# All Rights Reserved © 2024

# High Performance Storage Solution for Virtual Environment on Xinnor RAID Engine and Kioxia PCIe 5.0 Drives

# **NINNOR KIOXIA**

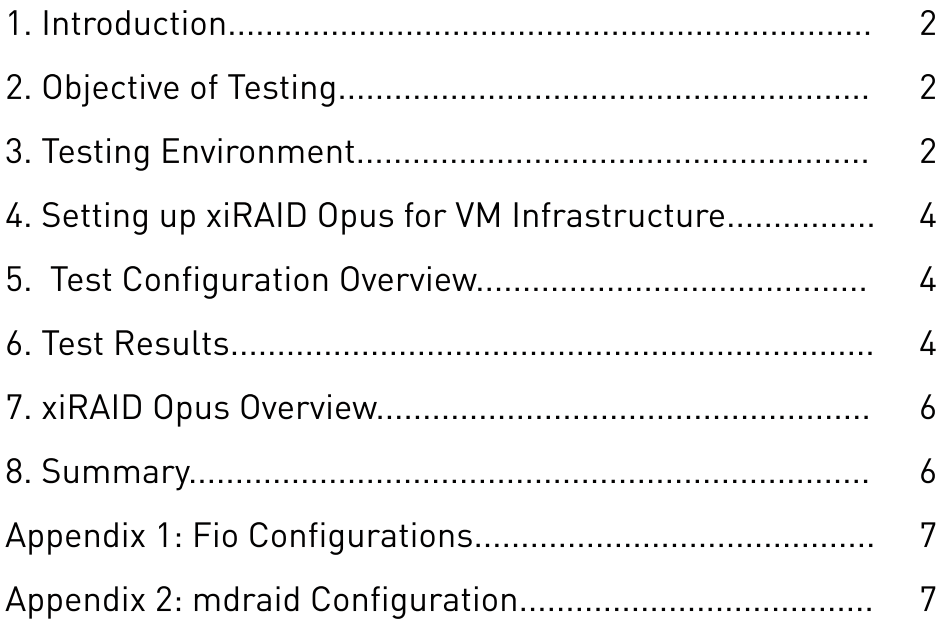

2

2

2

4

4

4

6

6

7

# **Contents**

All Rights Reserved © 2024

## **AINNOR KIOXIA**

# 1. Introduction

SSDs continue to advance in speed, particularly with the market shift to NVMe™ PCIe® 5.0 SSDs. With this technology, a single SSD can now achieve remarkable sequential read speeds of up to 14GB/s and sequential write speeds of 7GB/s, along with handling millions of Input/Output per second (IOps). In modern servers, it is common to find 24 or more of these high-performance SSDs. Given that a single application may not fully utilize such high performance, multiple virtual machines often run on the same system. Therefore, ensuring protection against drive failures and maintaining stable performance with low latency becomes increasingly crucial, especially for handling mission-critical applications.

- Motherboard: Supermicro H13DSH
- CPU: Dual AMD EPYC 9534 64-Core Processors
- Memory: 773,672 MB
- Drives: 10 x 3.20 TB KIOXIA CM7 Series Enterprise NVMe SSDs (KCMYXVUG3T20)

### **Software Configuration:**

- OS: Ubuntu 22.04.3 LTS
- Kernel: Version 5.15.0-91-generic
- xiRAID Opus: Version xnr-859
- © QEMU Emulator: Version 6.2.0

Сloud services (public and private) rely on a softwaredefined approach, enabling them to deploy resources on demand when it matters. In this research, we will consider two options for creating a software RAID array and using it as storage resources for virtual machines.

- $\bullet$  RAID Groups: 2
- Volumes: 16
- vhost Controllers: 16
- VMs: 16, with each using segmented RAID volumes as storage devices.

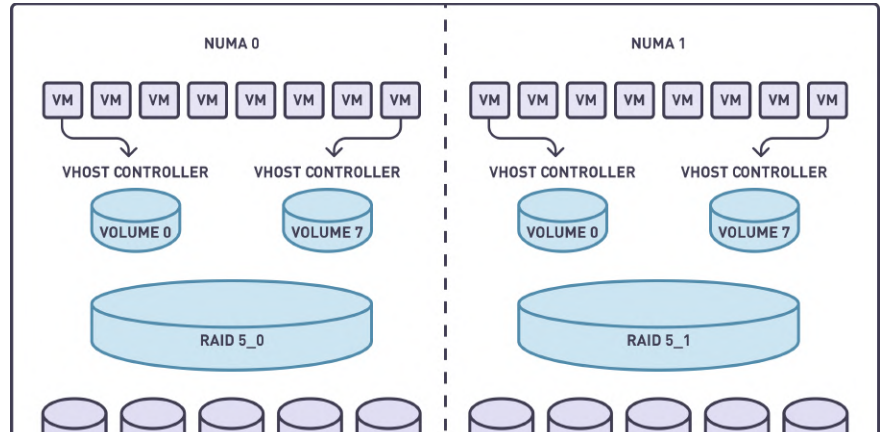

The CPUs have 8 Core Complex Die (CCDs), with each CCD containing 8 ZEN cores with shared L3 cache.

> **RONNIS KIOXIA**

# 3. Testing Environment

### Hardware Configuration:

# RAID Configuration:

To avoid intra-NUMA communication, we created two RAID groups (4+1 configuration), each utilizing drives from a single NUMA. The stripe size was set to 64K. A full RAID initialization was conducted prior to benchmarking.

Each RAID group was divided into 8 segments, with each segment being allocated to a virtual machine via a dedicated vhost controller.

### Summary of Resources Allocated^

Figure 2. Distribution of virtual machines, vhost controllers, RAID groups and NVMe drives

# 2. Objective of Testing

The aim of this testing is to assess the applicability of software RAID arrays with high-performance NVMe drives, using the created volumes for virtual machines requiring fast storage.

We plan to demonstrate the scalability of the solution and provide an assessment of the test results. Two methods of creating software RAID arrays will be considered: 1) mdraid configured for optimal performance with NVMe SSDs, operating in the Linux kernel space, and 2) a commercial product by Xinnor (xiRAID Opus), operating in the user space.

The created volumes are exported to virtual machines using vhost interface. The vhost target is a process running on the host machine and is capable of exposing virtualized block devices to QEMU instances or other arbitrary processes.

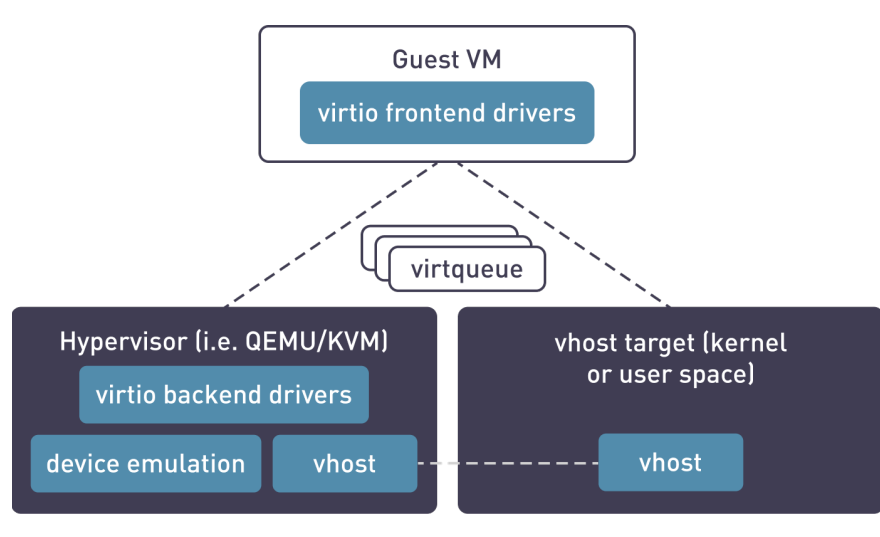

Figure 1. vhost operation scheme

For mdraid, we utilized the kernel vhost target and configured it using the targrtcli utility. xiRAID SPDK has a built-in target that operates in user space.

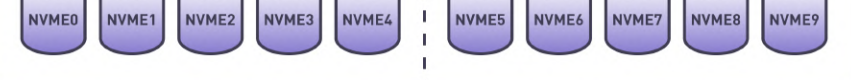

The proper allocation of resources across cores is a crucial component in achieving high performance. One of the feature of xiRAID Opus is to allow the user to specify which cores will be dedicated to run the applications.

Placing VMs and their corresponding vhost controllers on the same CCD is a way to enhance performance by reducing latency and improving data throughput. This is because it takes advantage of the direct and faster communication paths within the same CCD, as opposed to across different CCDs, which can be slower due to inter-CCD communication overhead. This approach is especially beneficial in systems where VMs require highspeed data processing and minimal latency.

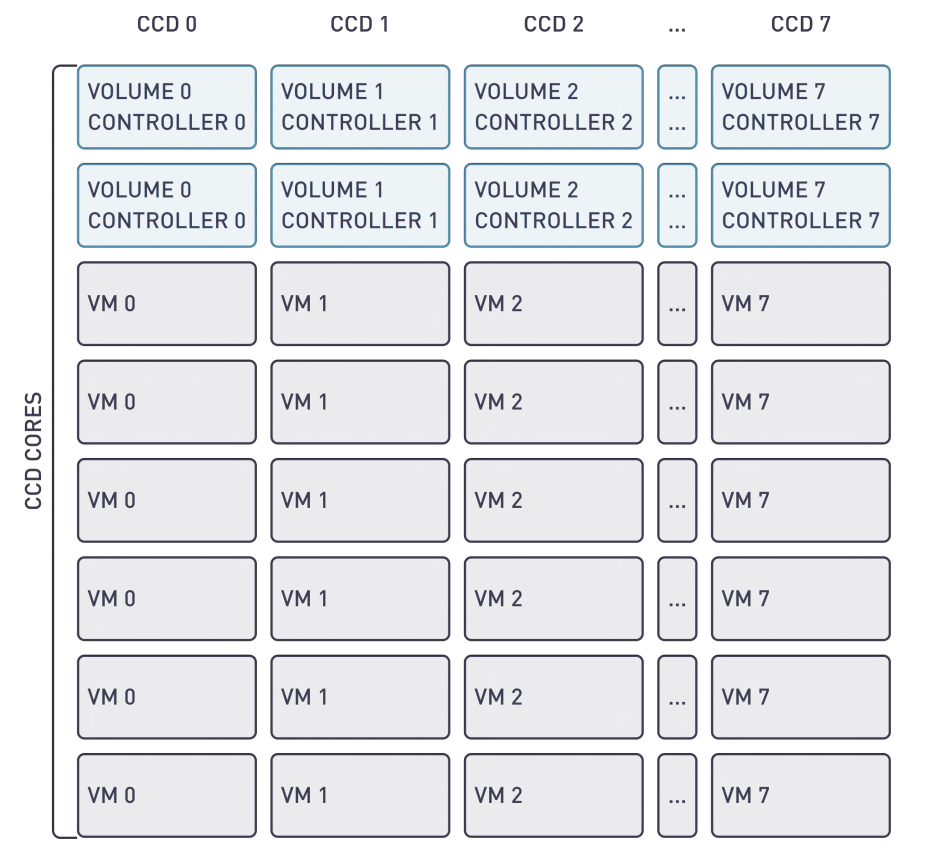

Figure 4. Distribution of resources across CCD cores

# Virtual Machine Configuration

The configuration differs when utilizing xiRAID Opus and mdraid. In case of xiRAID Opus, specific cores can be allocated, while the remaining cores are utilized by the virtual machines. When operating in the kernel space with mdraid, it is not possible to allocate specific cores; instead, all cores are used concurrently for both storage infrastructure and virtual machines.

CPU Allocation: 6/8 vCPUs are designated per VM, directly corresponding to the host server's physical CPU cores. Process-to-core affinity is managed with the taskset utility to optimize performance.

### QEMU CPU Configuration:

-cpu host -smp 6 / 8

# QEMU Memory Configuration:

Memory Allocation: Each VM is provisioned with 16 GB of RAM via Hugepages. Memory is pre-allocated and bound to the same NUMA node as the allocated vCPUs to ensure efficient CPU-memory interaction.

-m 16G -object memory-backend-

file,id=mem,size=16G,mem-path=/dev/ hugepages, share=on, prealloc=yes, hostnodes=0,policy=bind

- Operating System: The VMs run Debian GNU/Linux 12 (Bookworm
- **Benchmarking Tool:** The 'fio' tool, version 3.33

**RUNNOR KIOXIA** 

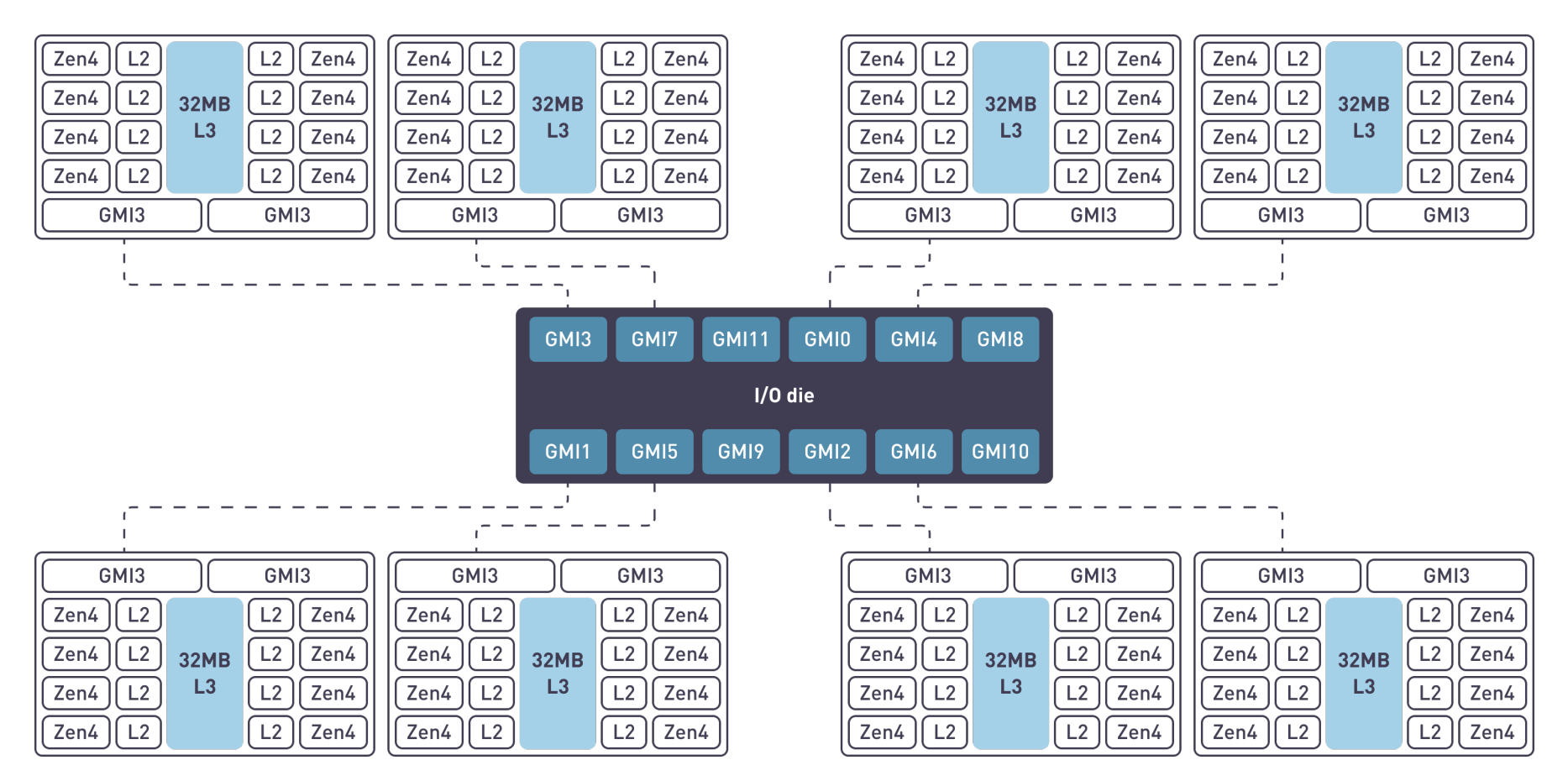

Figure 3. 8 CCD Configuration

These workloads simulate a range of scenarios to provide a comprehensive understanding of the system's performance characteristics.

# 6. Test Results

The efficiency is calculated by comparing the RAID performance with the theoretical performance of 10 drives. Each drive is capable of 2.7 M IOps random read, 0.7 M IOps random write.

## Small Random Operations Test Results

Random Operations Performance, K IOps

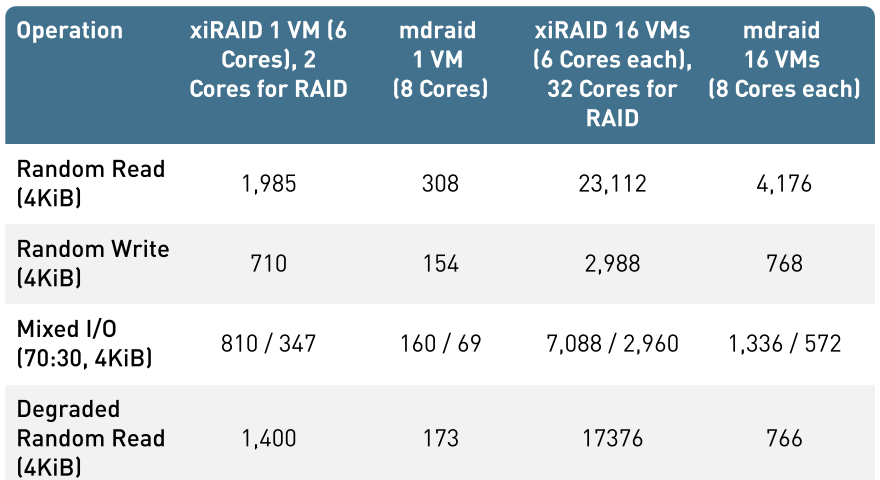

# Random Operations Efficiency (16 VMs)

- **1. Drive Attachment:** Attach drives using the xnr\_cli drive-manager.
- 2. RAID Creation: Create a RAID array with the following command:

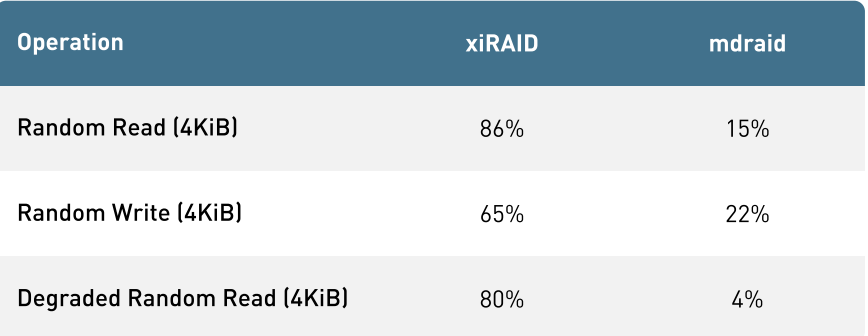

## Mean Latency, µs

- **3. Initialization:** Wait for the RAID initialization process to complete.
- 4. Volume Creation: Create 8 volumes per RAID using the script:

**5. Volume Exporting:** Export volumes via a vhost controller with the command (to be implemented for each controller):

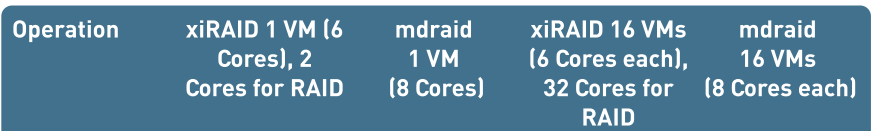

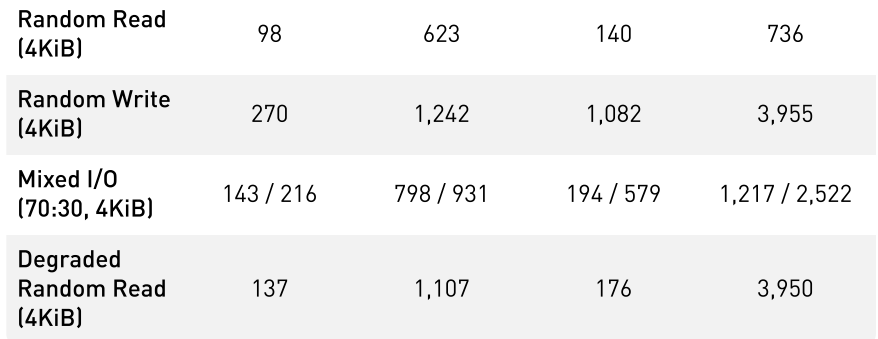

**RUNNOR KIOXIA** 

# 4. Setting up xiRAID Opus for VM Infrastructure

In this section, we will briefly outline the steps required to create an array, volumes, and export them to a virtual machine. For detailed instructions, please refer to the manual.

# Launch Command:

Running an application with a 300GB HugePage on a NumaNode and utilizing 2 cores on each CCD.

```
xnr_xiraid --xnr-hugemem=300000,300000 -m 
0x81818181818181818181818181
```
### RAID Creation Steps

```
raid create -n vhost -l 5 -s 64 -d 
0000:01:00.0n1,0000:03:00.0n1,0000:05:00.0n1,0000:
07:00.0n1,0000:41:00.0n1
```
/root/spdk/scripts/rpc.py bdev\_split\_create vhost 8 -s 512000

-s means each volume size

xnr\_cli vhost-blk create -c vhost.0 -d vhostp0 -C [0,7]

…

-c is a mask used to launch specific target

# 5. Test Configuration Overview

- Small, random read operations (4KiB)
	- Small, random write operations (4KiB)
	- Mixed random I/O with a read-write ratio of 70:30  $[4KiB]$
	- Large, sequential read operations (1MiB)
	- Large, sequential write operations (1MiB)

The objective of this test scenario was to evaluate the cumulative performance of virtual machines (VMs) utilizing Vhost target and to assess the scalability of I/O operations across multiple CPU cores. The assessment involved conducting tests with both a single VM and a group of 16 VMs. Each VM executed a series of FIO benchmarks to measure I/O performance under various workload conditions, including:

### 99,95 Latency, µs

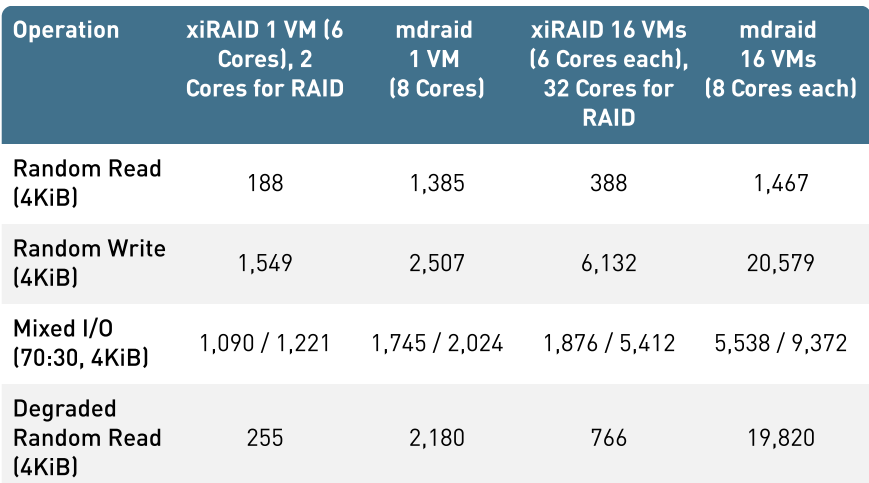

# **Outcomes**

# Random Reads

In the observed results, each RAID configuration is capable of delivering close to one million IOps per core, while maintaining a notably low latency. The results are exceptional, especially for latency-sensitive applications: the single VM RAID setup achieved latency levels below 100 microseconds, with the 99.95th percentile latency remaining under 200 microseconds. These figures are indicative of superior performance, demonstrating the system's capability to handle intensive workloads with minimal delay.

Upon scaling, the performances decline by approximately 30% due to fio tool consuming all available CPU resources. This indicates a trade off between scaling and CPU availability, with the latter becoming a limiting factor under extensive load conditions.

# Random Writes

While write performance in RAID implementation are impacted by the necessary additional read-modify-write operations, the results show that xiRAID is 4 times more efficient then MDRAID.

As expected, in writing the scaling losses are more pronounced as the additional read-modify-write cycles increase resource contention with the fio processes. This noticeable configurations where numerous VMs are competing for the same CPU resources.

xiRAID performance in degraded mode for read operations are 20X better versus MDRAID, displaying minimal performance loss and only a slight increase in latency. This robustness in degraded mode is particularly advantageous for applications where consistent read performance is critical, even in the event of partial system failure or maintenance scenarios.

<sup>M</sup>draid and the kernel space target demonstrate significantly lower efficiency levels, making them less economically viable.

# Sequential Operations Test Results

### Sequential Operations Performance, K IOps

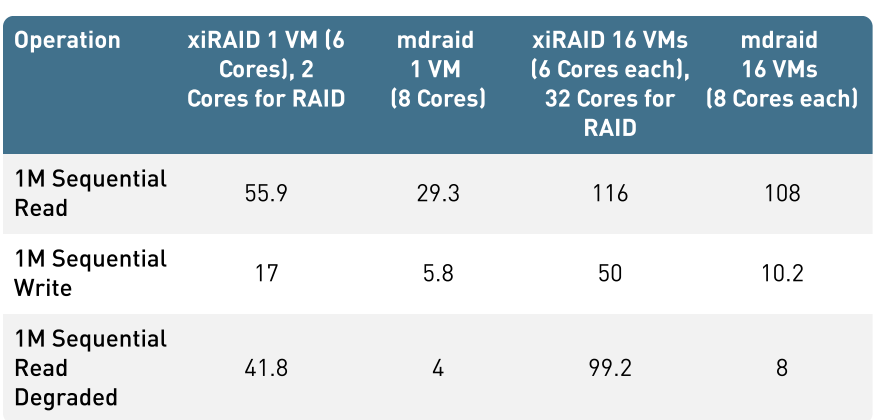

# Sequential Operations Efficiency (16 VMs)

The efficiency is calculated by comparing with theoretical performance of 10 drives with the following measured single drive performance: 14 GB/s at sequential read, 6.75 GB/s at sequential write.

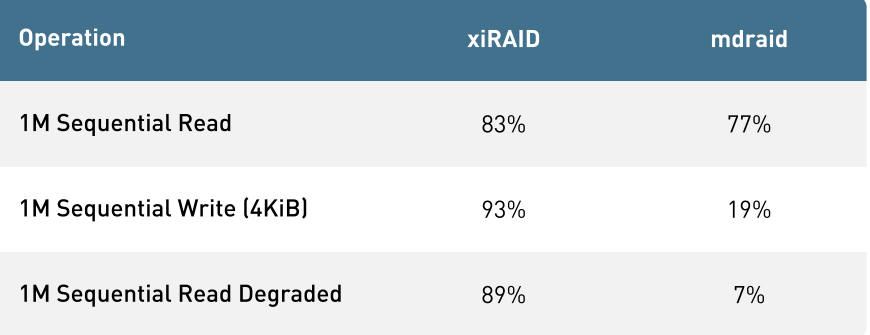

### **Outcomes**

The performance of the sequential operations closely approaches the theoretical maximum and remains at high even in degraded modes. This robustness allows for the deployment of data intensive applications within a virtual infrastructure, ensuring they can operate efficiently without significant performance penalties, even in suboptimal conditions.

The performance of sequential degraded read and sequential write on mdraid significantly lags behind xiRAID, even in small-scale installations, making the<br>solution unsuitable for performance-sensitive performance-sensitive applications.

All Rights Reserved © 2024

**RONNIS KIOXIA** 

# 7. xiRAID Opus Overview

xiRAID Opus (Optimized Performance in User Space) is the user space version of xiRIAD software RAID engine. It leverages the SPDK (Storage Performance Development Kit) libraries to move outside of linux Kernel to allow customers not to be concerned regarding Linux Kernel versions, bypassing the update process. This architecture grants full CPU control, facilitating straightforward execution with affinity to specific CPU cores. xiRAID Opus goes beyond the confines of Linux hosts, demonstrating adaptability by facilitating straightforward portability to other operating systems and seamless integration with specialized hardware such as Data Processing Units (DPUs). xiRAID Opus has built-in interfaces for accessing data from virtual infrastructures: vhost SPDK, NVMe-oF™.

# 8. Summary

The testing aimed to assess the performance and scalability of virtual machines (VMs) using xiRAID Opus Vhost, focusing on I/O operations across multiple CPU cores. Through various FIO benchmarks, including small random reads and writes, mixed I/O, and large sequential operations, the evaluation provided insights into system performance under diverse workload conditions. Notably, results revealed that each RAID configuration could deliver close to one million IOps per core with low latency. The single-VM RAID setup exhibited exceptional latency levels below 100 microseconds, demonstrating superior performance even under intense workloads or in degraded mode. Additionally, sequential operations approached theoretical maximums, ensuring high performance even in case of a drive failure, thereby supporting the efficient deployment of data-intensive applications within virtual infrastructures.

In terms of performance, mdraid and kernel vhost target significantly lag behind the xiRAID Opus. Additionally, the inconsistency of certain settings greatly complicates administration tasks. Mdraid demonstrates minimal effectiveness in degraded mode, which is precisely the scenario for which RAID exists.

All Rights Reserved © 2024

#### **NINNOR KIOXIA**

All Rights Reserved © 2024

#### **NINNOR KIOXIA**

# Configuration

### On Each NUMA Node:

```
md0 : active raid5 nvme40n2[5] nvme45n2[3] 
nvme36n2[2] nvme46n2[1] nvme35n2[0]

            12501939456 blocks super 1.2 level 5, 64k 
chunk, algorithm 2 [5/5] [UUUUU]
```
### Bitmaps disabled cat /sys/block/md0/md/group\_thread\_cnt

16

Vhost target

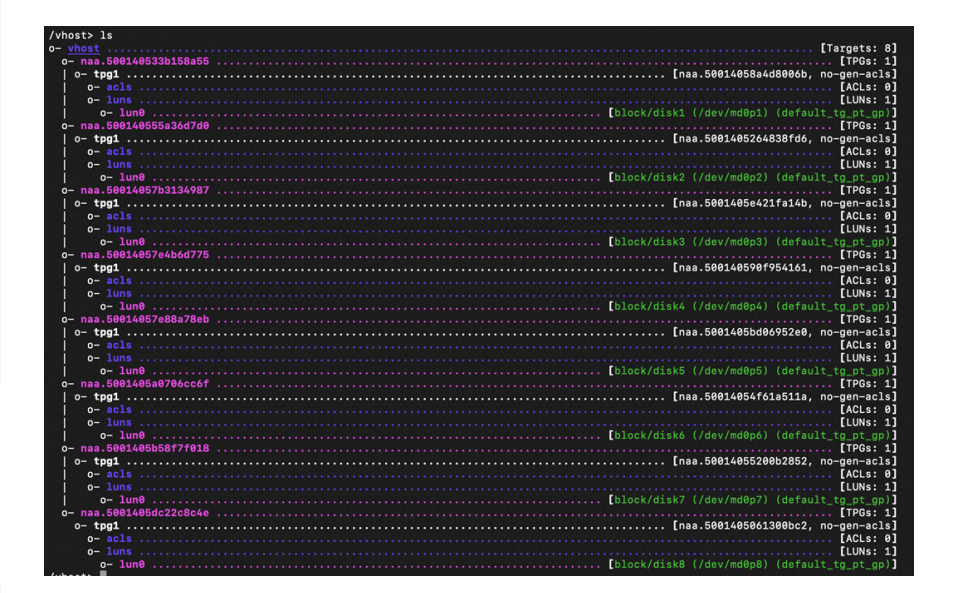

### Example Code for Launching VMs

```
taskset -a -c $CPU qemu-system-x86_64 -enable-kvm 
-smp 8 -cpu host -m 32G -drive 
file=$DISK_FILE,format=qcow2 --nographic \

-device vhost-scsi-
pci,wwpn=naa.5001405dc22c8c4e,bus=pci.0,addr=0x5
```
[global] # Set block size to 4 kilobytes bs=4k # Enable direct I/O for bypassing the buffer cache direct=1 # Set the queue depth per thread/job to 32 iodepth=32 # Run 6 parallel jobs numjobs=6 # Disable random map norandommap=1  $#$  Enable group reporting for a summarized output group\_reporting rw=randread/randwite/randrw # Use the Linear Feedback Shift Register generator for random numbers random\_generator=lfsr # Use io\_uring, a high-performance I/O engine ioengine=io\_uring hipri=1 # Fixed buffers option optimizes memory handling during direct I/O fixedbufs=1 # Register the files with the kernel for more efficient I/O operations registerfiles=1

## Small Block operations

## Sequential Operations

# Job section for the device [vda] # Specify the device file for the test filename=/dev/vda

# Fio Global Configuration [global] # Set the block size for read/write operations. bs=1M # Use direct I/O for bypassing the buffer cache direct=1 # Set the number of I/O operations that can be queued per job iodepth=32 numjobs=2 # Aggregate and report I/O statistics for all jobs together group\_reporting # Use the Linux-native asynchronous I/O facility ioengine=libaio # Set the starting offset increment for each subsequent job offset\_increment=20%

# Device-specific configuration [vda] # Define the device to test filename=/dev/vda

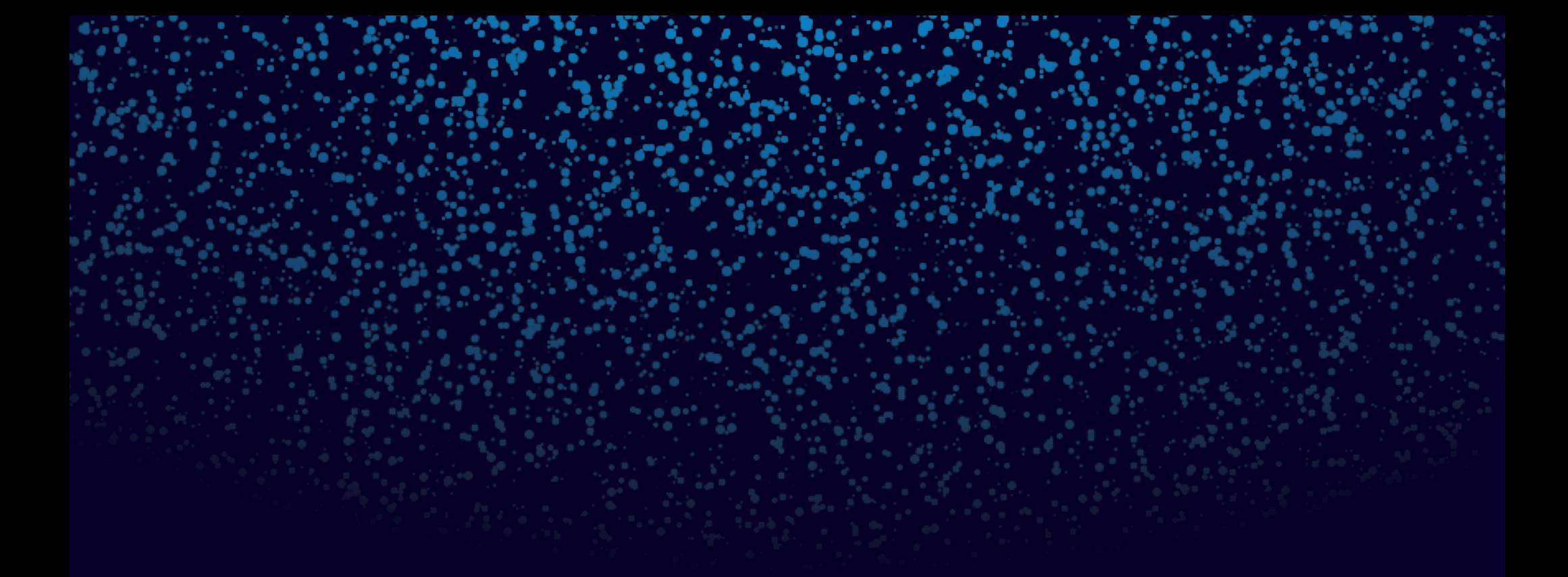

# **XINNOR**

Learn more at xinnor.io request@xinnor.io

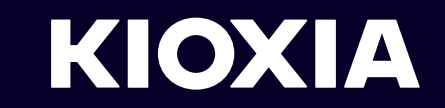

Learn more at **kioxia.com**